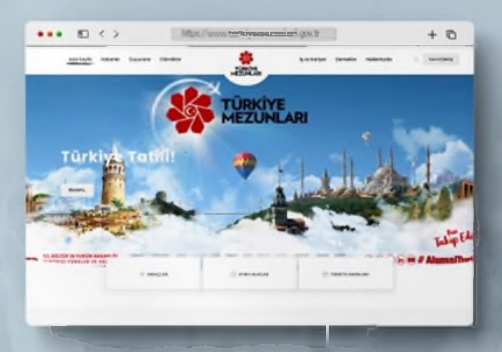

#### Türkiye'de Yükseköğrenim Gören Uluslararası Öğrenciler! **TÜRKIYE MEZUNLARI AILESINE** Siz de Katılın!

**Türkiye Mezunları Internet Savfası** 

#### **Türkiye Mezunları** Portalı'na Kavıtlı

150 binden fazla Türkiye Mezunu üye

> Her yıl 10 binden fazla veni üve

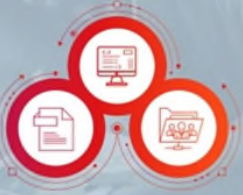

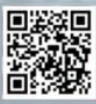

#### f D v in @ # AlumniTurkiya

#### **Türkiye** Mezunlarına Özel

- · is ilanlan.
- · Etkinlikler,
- · Haber-Duyurular,
- · Ayrıcalık-Avantajlar,
- · Ödül-Teşvikler,
- · CV Olusturabilme.
- Referans Mektubu **Olusturabilme**

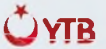

T.C. KÜLTÜR VE TURİZM BAKANLIĞI **I TORKLER VE AKRABA** TOPLULUKLAR BAŞKANLIĞI

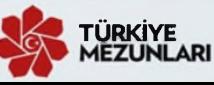

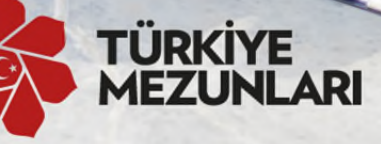

# Ailesine katılmak için **Join Turkiye Alumni family**

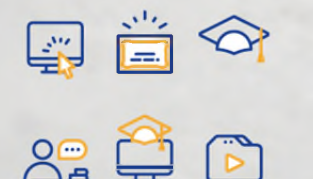

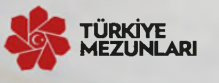

www.turkiyemezunlari.gov.tr/  $(f)(g)(\textcircled{a})$  / alumniturkiye

- www.turkiyemezunlari.gov.tr sitesine giriniz.
- "Kayıt Ol" kısmından üyelik işlemlerinizi başlatınız.
- ٠ E-postanıza gelen aktivasyon linkine tıklayınız.
- ä. E-posta ve sifrenizle giris yapınız.
- a. Yabancı uyruk numaranızı ve kişisel bilgilerinizi doldurunuz.
- Eğitim ve iş bilgilerinizi ekleyiniz.
- Eğitim Bilgileri kısmından Mezun Bilgi Formu alabilirsiniz!  $\blacksquare$
- ۰ Visit www.turkiyemezunlari.gov.tr
- Sign in by clicking "Kayıt Ol/Giris" button п
- п Click on the activation link in your e-mail
- Log into your account  $\blacksquare$
- Fill your personal info (YU number etc.)
- Fill your education and other info
- ä Download Alumni Info Form (Mezun Bilgi Formu) from Education **Information Section!**

### **Türkiye Mezunları Mürkiye Mezunları**<br>
Mezuniyet Bilgi Formu **1980 Mezuniyet Bilgi Formu**

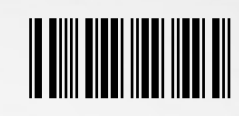

64115

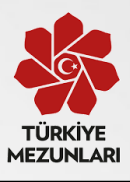

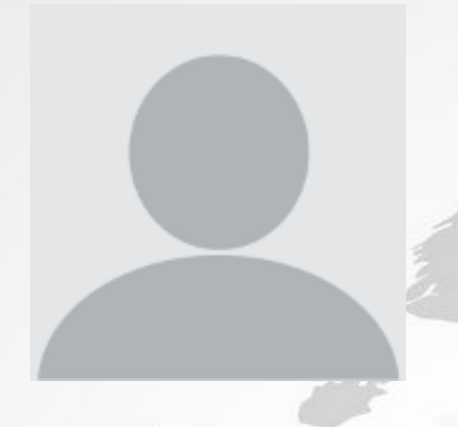

## **Kimlik Bilgileri**

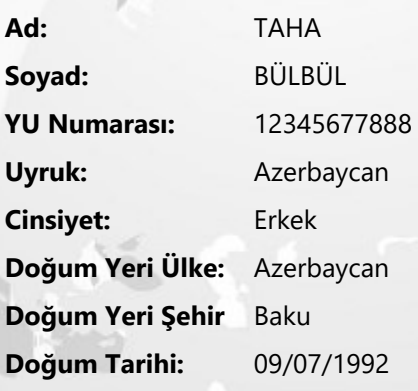

## **Eğitim Bilgileri**

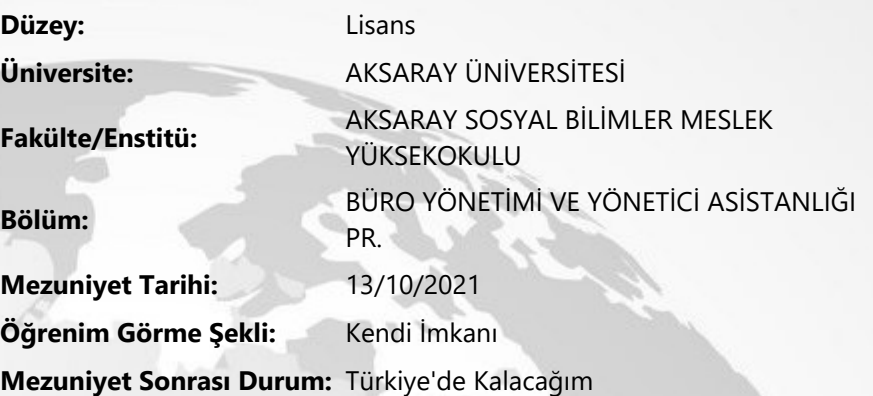

## **İletişim Bilgileri**

**Email:** tahablbul@gmail.com **Cep Telefonu: Ülke Telefonu:** 312312312 Adres: Baku **Sosyal Medya Hesapları: Twitter:** twt

**Facebook:** https://www.facebook.com **Instagram:** https://www.instagram.com **LinkedIn:** https://www.linkedin.com;

Not: Bu form turkiyemezunlari.gov.tr web sayfası üzerinden üyelik gerçekleştirilerek alınmıştır. Mezuniyet işlemleri için üniversiteye verilmek üzere düzenlenmiştir.

**İmza:**

## **Türkiye Mezunları Bilgi Formu Nasıl Alınır[?](https://scribehow.com)**

**[turkiyemezunlari.g](https://www.google.com/?safe=active&ssui=on)ov.tr** adresine gidin.

Sitenin sağ üstünde yer alan ikona tıklayın.

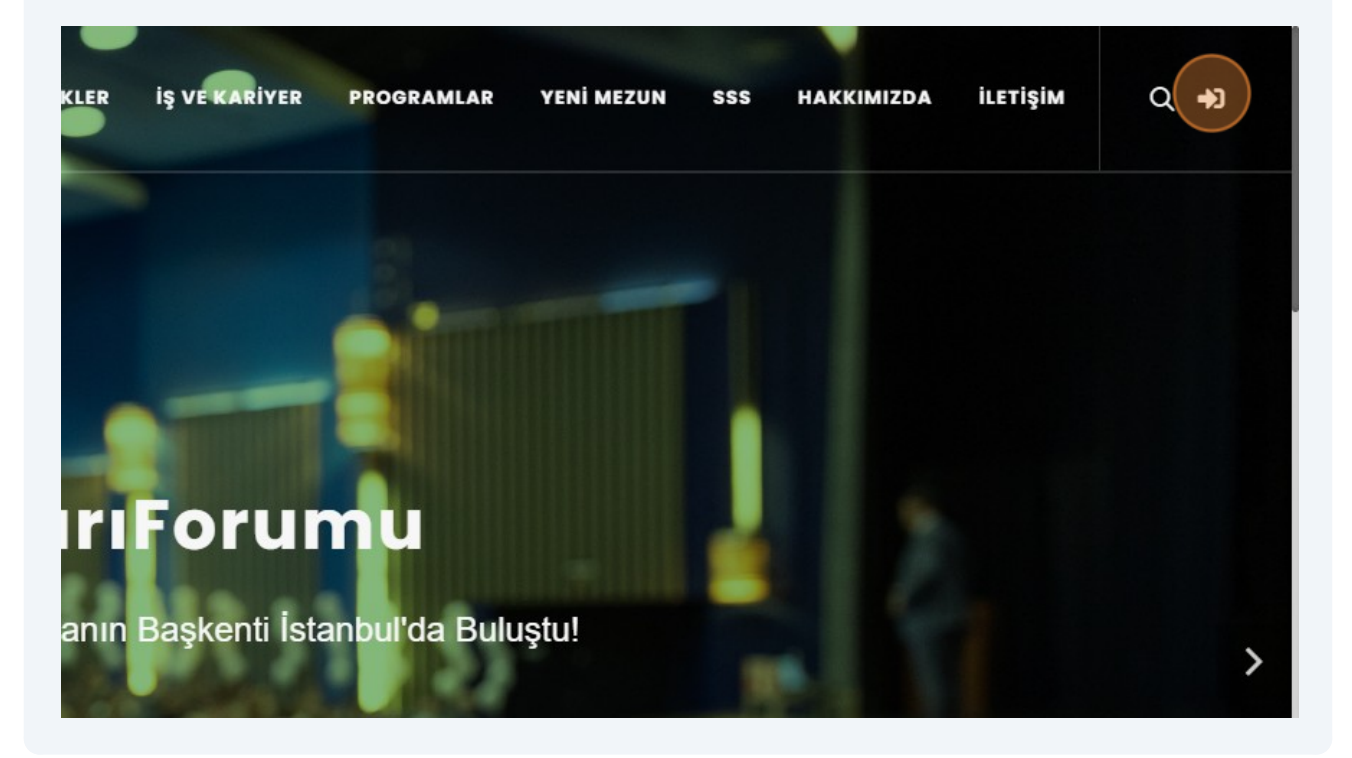

#### **"Anladım"** butonuna tıklayın.

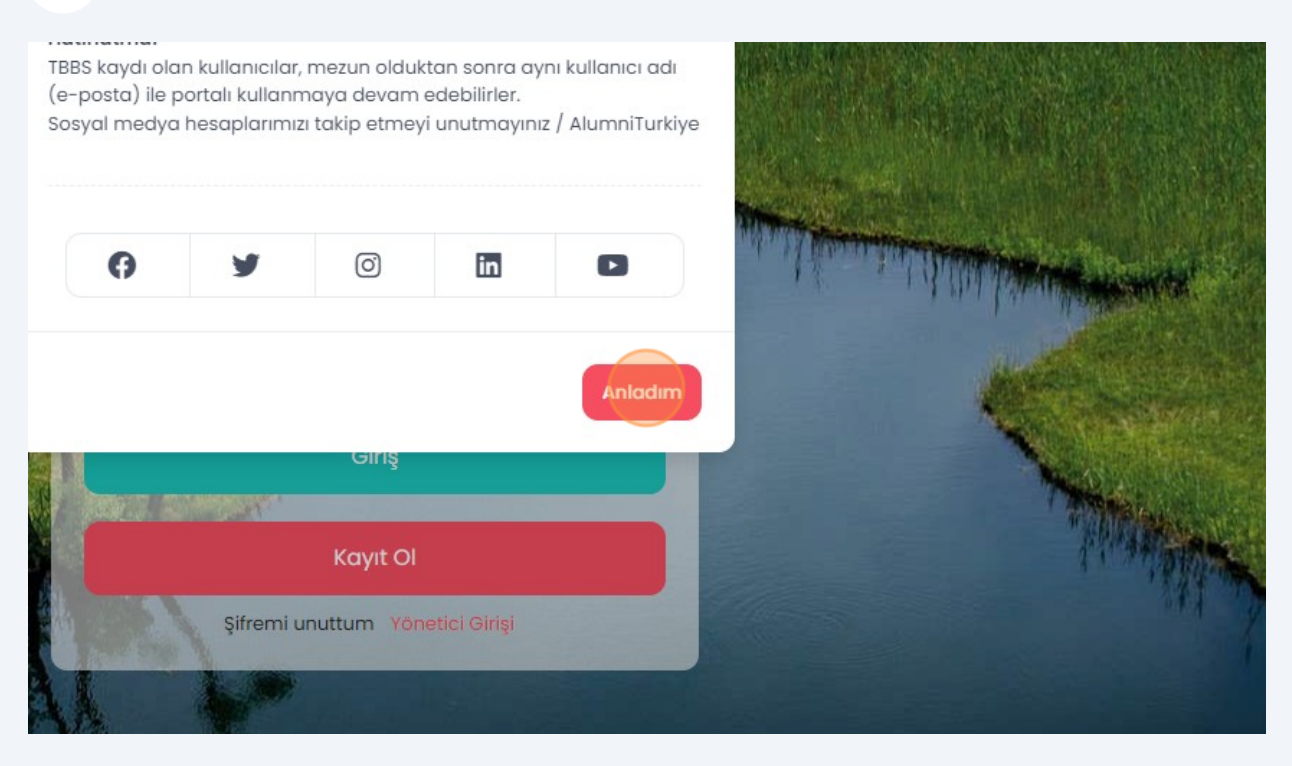

#### **"Kayıt Ol"** butonuna tıklayın.

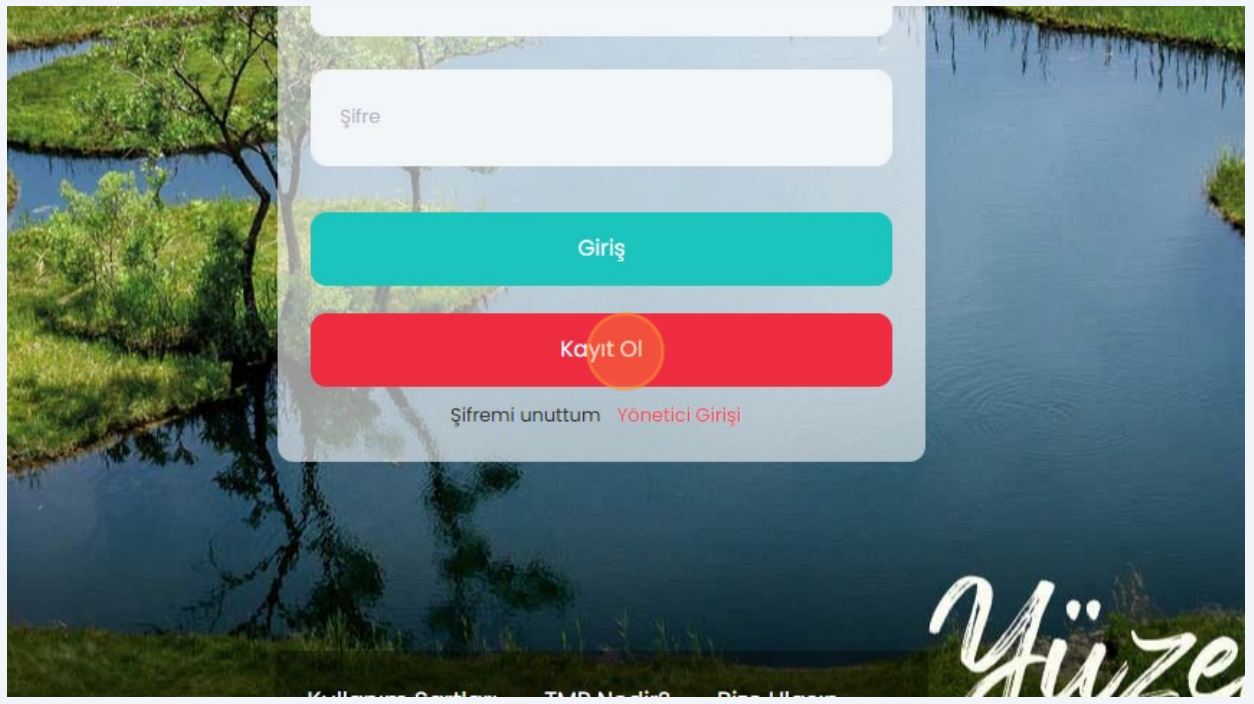

Gelen ekran üzerinde istenilen bilgileri girerek kaydınızı tamamlayın.

**5**

**6**

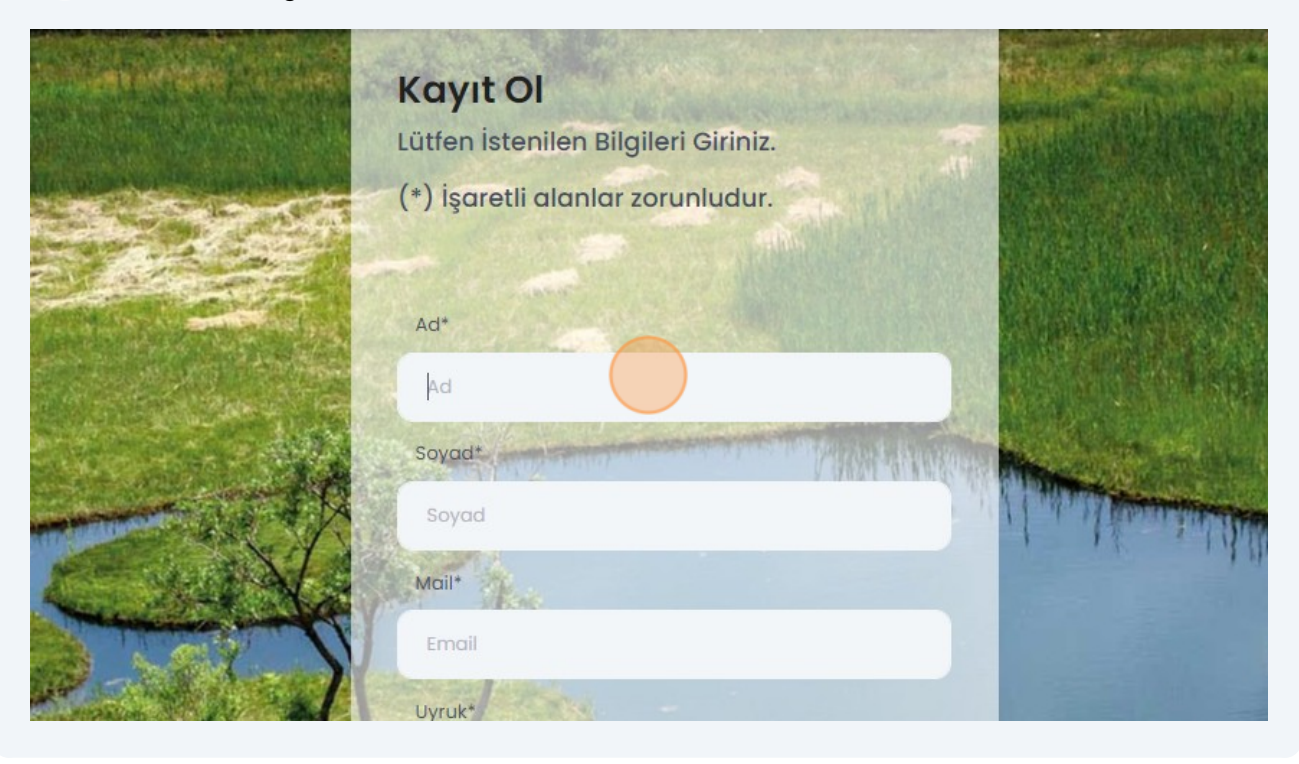

Mail adresinize giderek size gönderilen maildeki linke tıklayıp onayınızıgerçekle tirin.

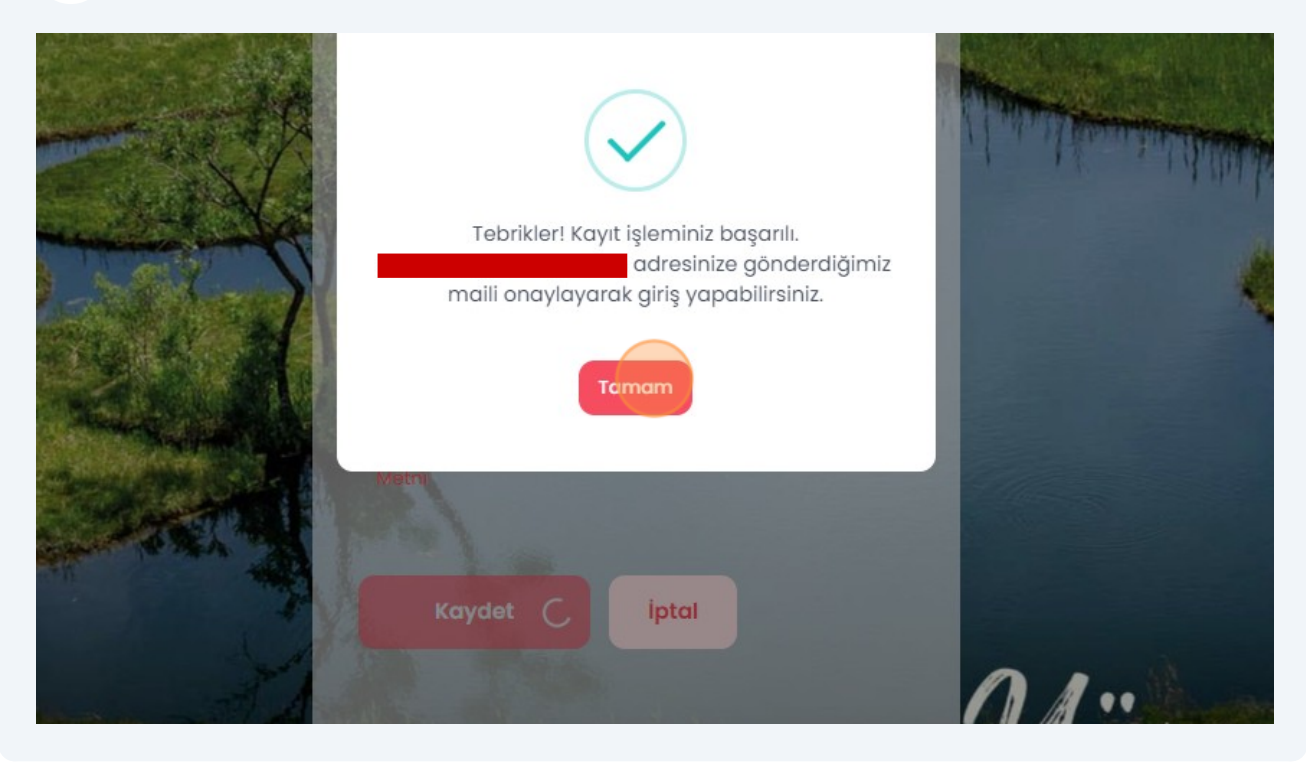

3

Onayın ardından mail adresinizi ve ifrenizi girerek sisteme giri yapın.

**7**

**8**

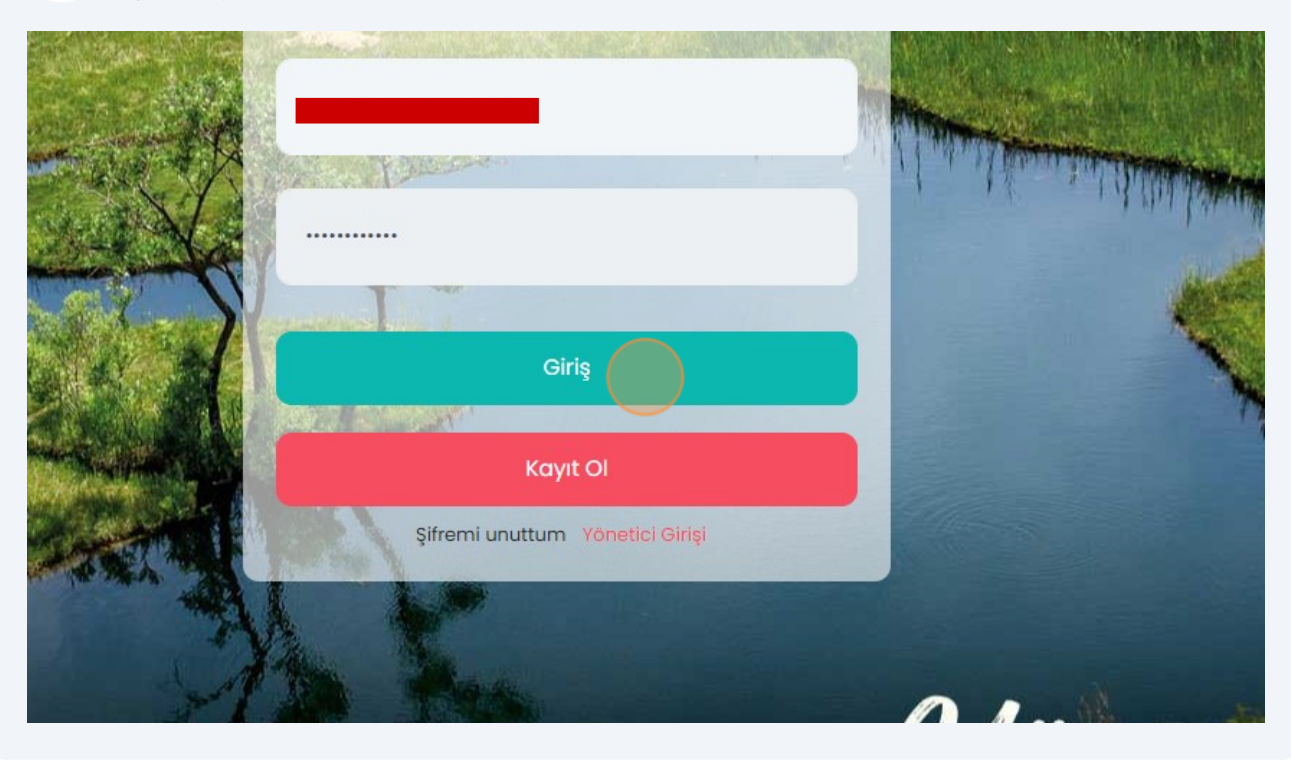

Ki isel Verileri Koruma Kanunu uyarınca i lemlerinize devam edebilmek için **"İzinVer"** butonuna tıklayın.

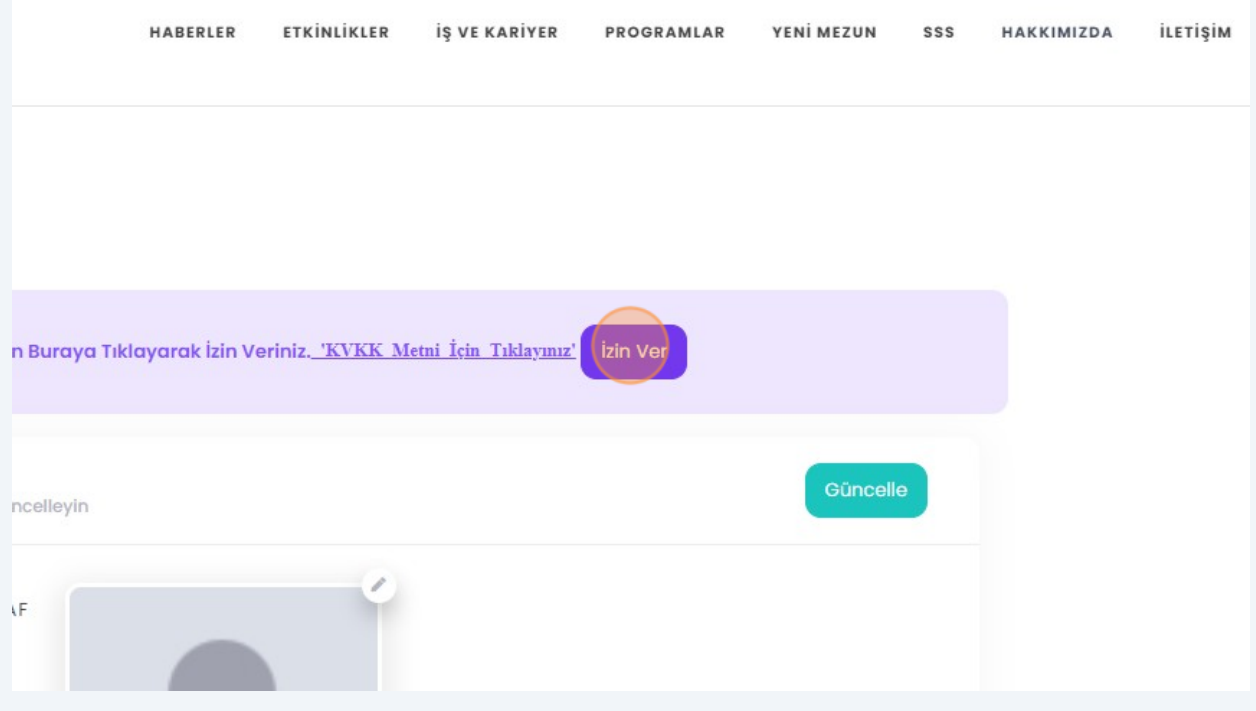

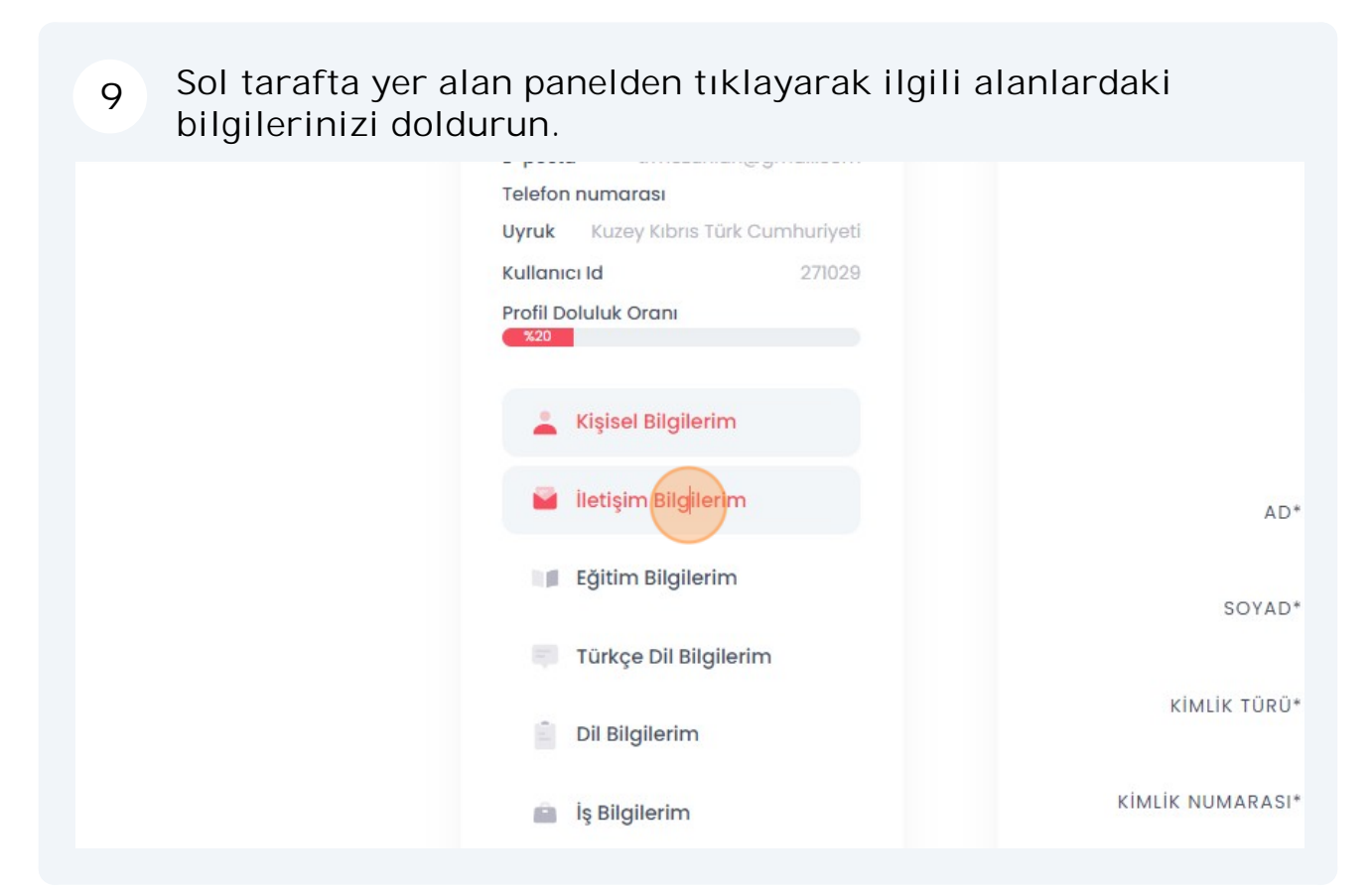

**"Mezun Bilgi Formu"** alabilmeniz için **"Eğitim Bilgilerim"** sekmesi üzerinde e itim bilgilerinizi doldurun. **10**

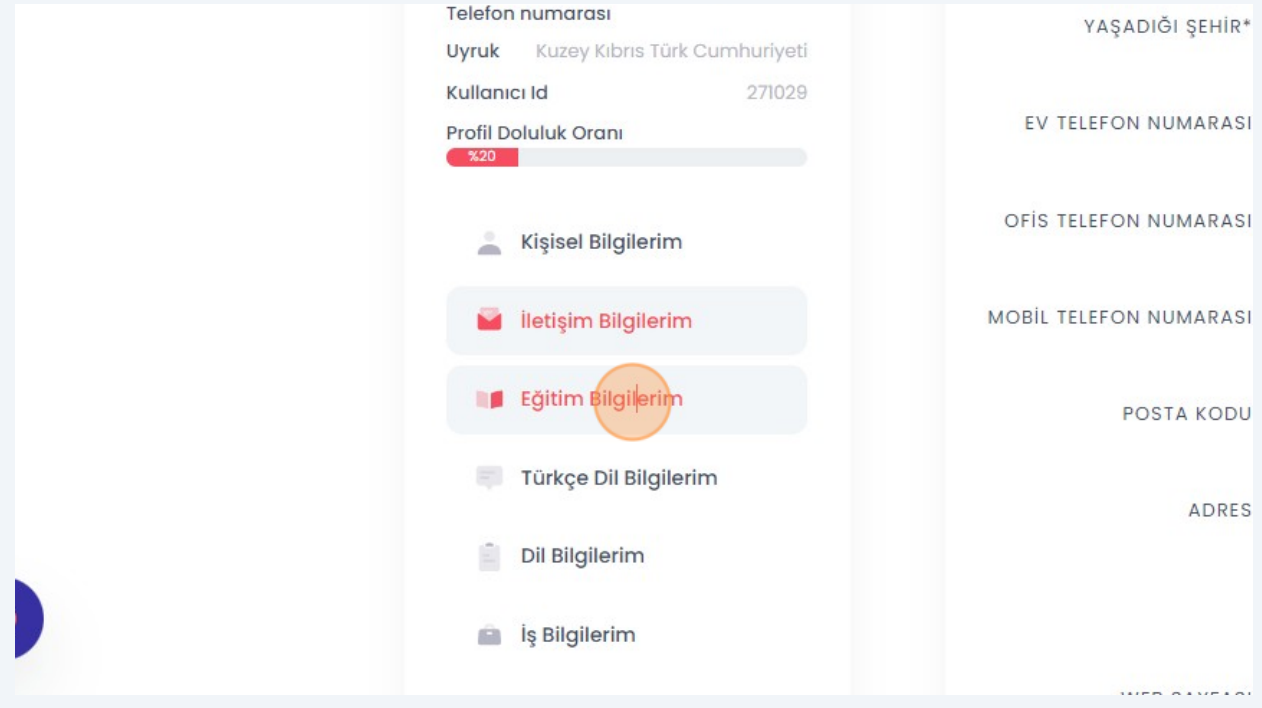

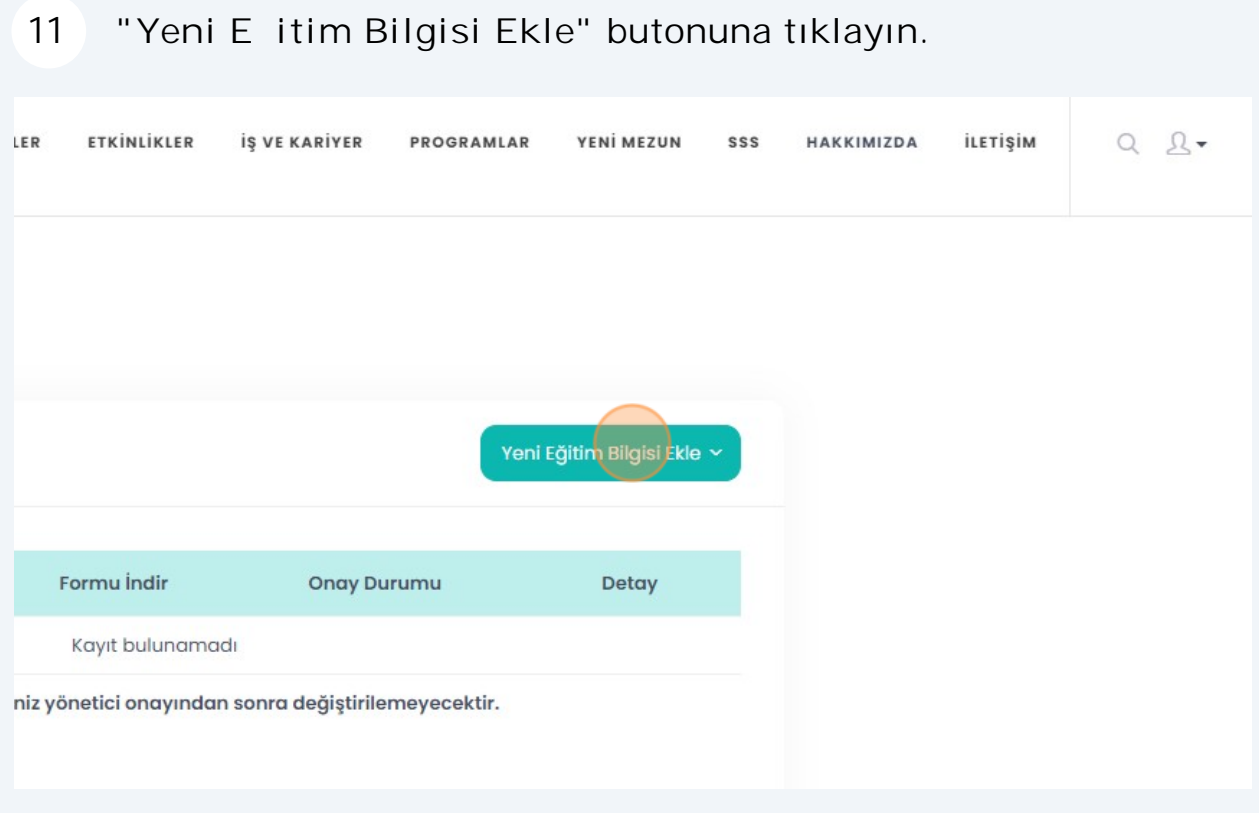

### 12 E itim aldı ınız ilgili seviyeyi seçin.

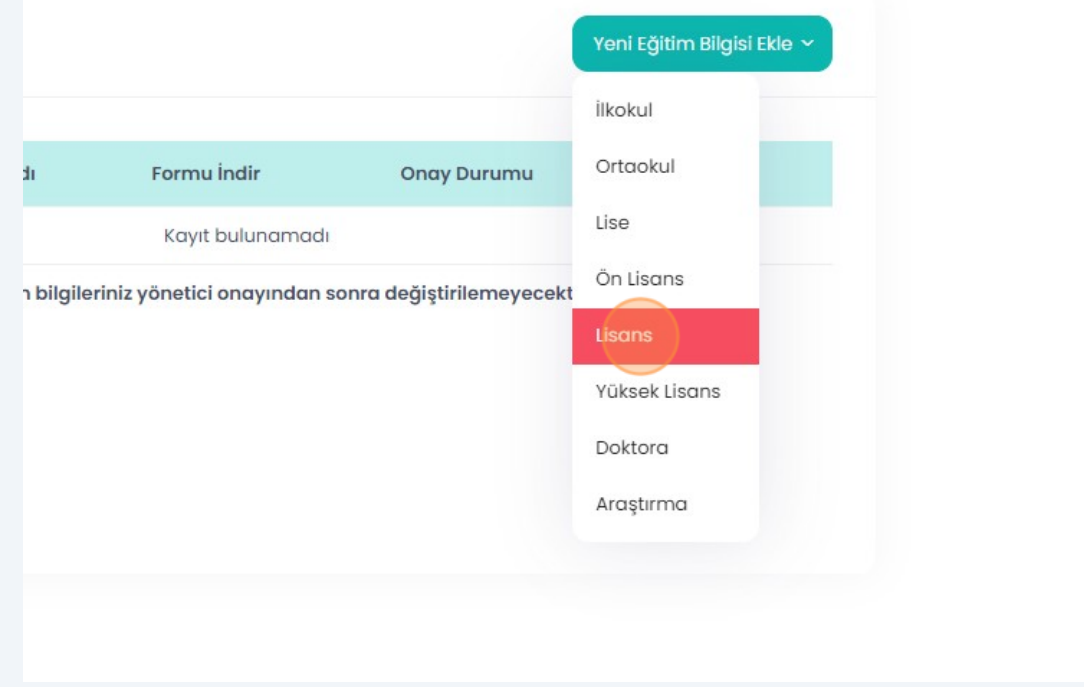

#### 13 E itim bilgilerinizi doldurun.

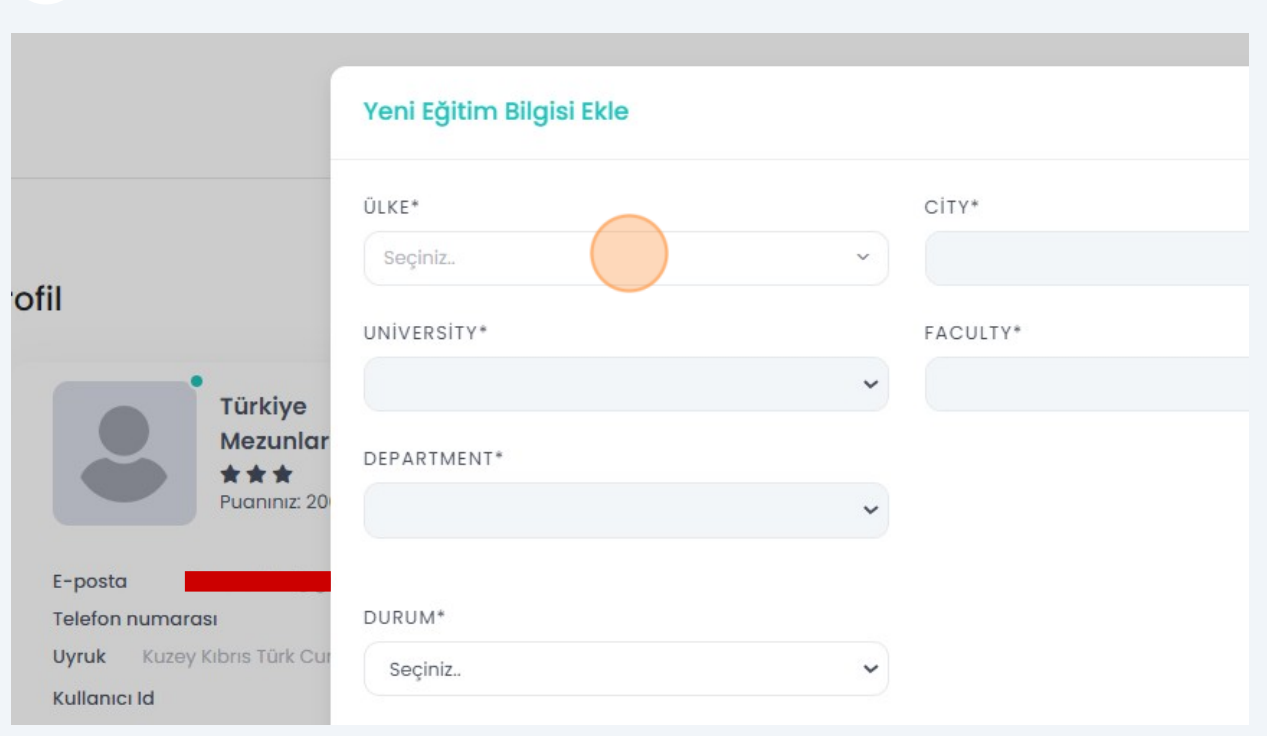

### **"Kaydet"** butonuna tıklayın.

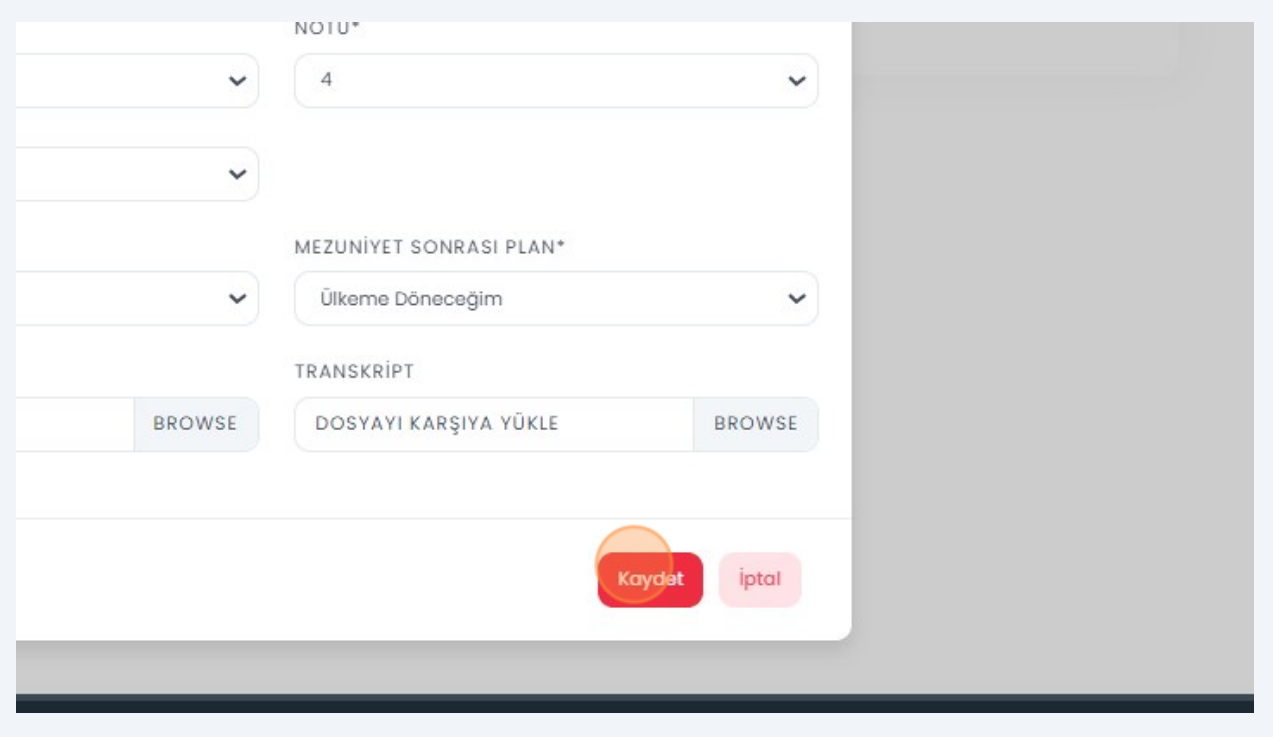

"Formu ndir" butonuna tıklayarak mezun bilgi formunuzu indirebilirsiniz. **15**

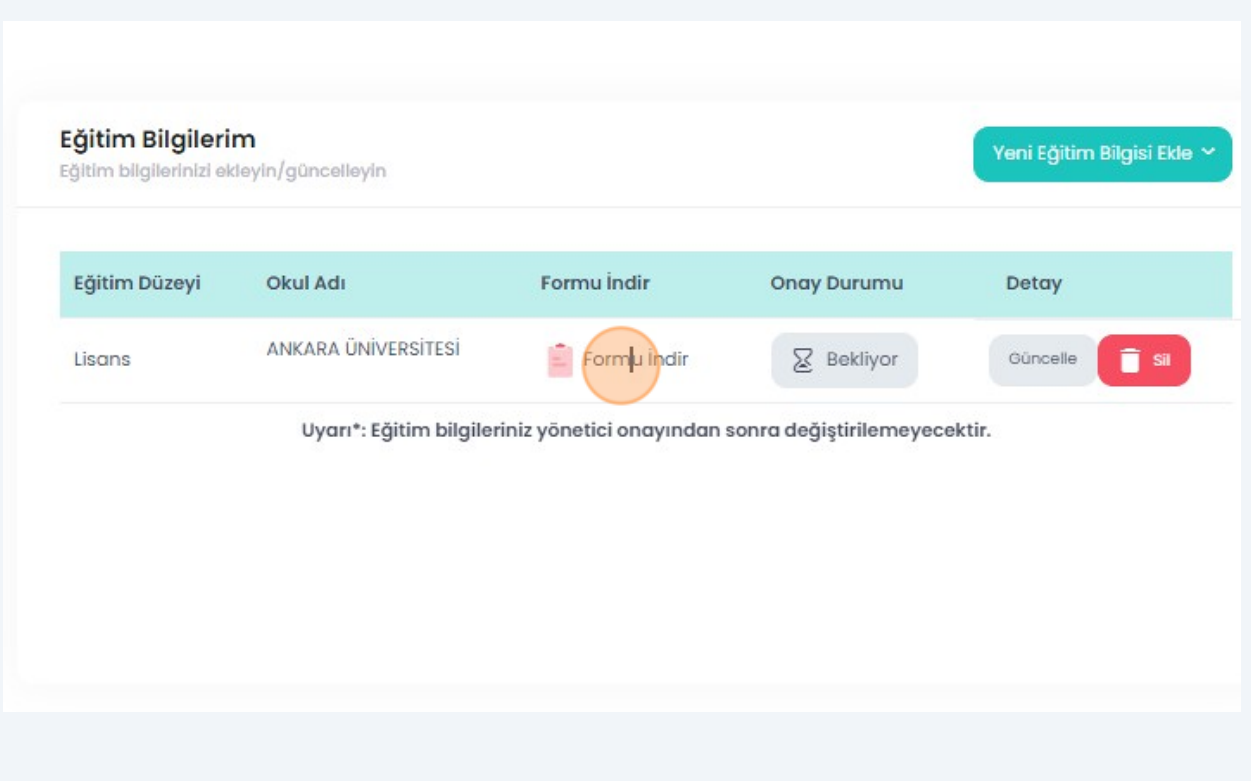

**Formu indirebilmeniz için geçerli bir kimlik numarası**  girmeniz, ileti im bilgilerinizi eksiksiz olarak doldurmanız ve foto rafınızı yüklemeniz gerekmektedir.